# **txt.robots چیست ؟ چگونه آن را ایجاد و مدیریت کنیم ؟**

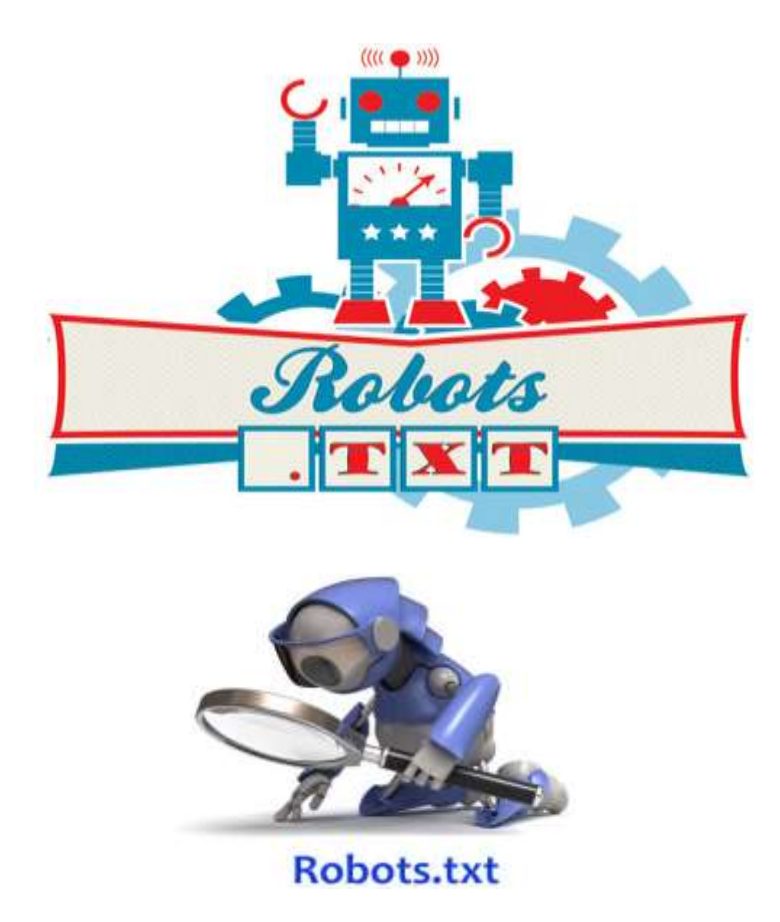

نام فایل : آموزش robots.txt دسته آموزشی : سئو و ایندکس نویسنده آموزش : مهرداد رستمی ینگجه تاریخ نگارش مقاله : 28 بهمن 1394  $8:$ تعداد صفحات وب سایت : *ir.GhalebGraph* حق کپی رایت : استفاده از این آموزش برای عموم افراد آزاد و رایگان می باشد. اما کپی برداری این مطلب و یا تغییر محتوای آموزش به نام خود حرام میباشد و رضایتی نداریم.

قالىكىلف

مرجح كرافيك والرزا

فایل txt.robots مهم ترین وسیله در سئو به منظور افزایش سرعت ایندکس مطالب سایت شما در موتورهای جستجو می باشد . به وسیله این فایل میتوانید تعیین کنید ربات های خزنده موتورهای جستجو چه محتوایی از سایت شما را ایندکس نکنند برای ایجاد فایل ربات ابتدا نوت پد ویندوز خود را باز کنید ، سپس دستوراتی به مانند زیر را وارد کنید :

> User-agent: \* Disallow: /cgi-bin/ Allow: /cgi-bin/cat/ Crawl-delay: 10 Sitemap: http://www.yoursite.com/sitemap.xml

خب هم اکنون دستورات به کاربرده شده در نمونه باال را تک به تک و به ترتیب برای شما یاوران قالب گراف توضیح میدهیم.

#### **User-agent**

این تابع مشخص کننده نوع رباتی است که دستوراتی برای آن جهت اجرا تعیین می شود . می توان جلوی این تابع عالمت \* یا سایر مقادیر مخصوص که مربوط به موتور جستجوی خاصی است به کار برد که در نمونه باال از \* استفاده کردیم.

**نکته :** \* خط فرمان به تمام ربات ها برای تعیین دستورات در فایل ربات می باشد.

| نام متغیر در ربات | نام موتور جستجوگر | نام متغیر در ربات | نام موتور جستجوگر   |
|-------------------|-------------------|-------------------|---------------------|
| twiceler          | Cuil              | googlebot         | گوگل                |
| scrubby           | Scrub The Web     | yahoo-slurp       | ياهو                |
| nutch             | Nutch             | msnbot            | <b>MSN Search</b>   |
| baiduspider       | Baidu             | teoma             | Ask/Teoma           |
| gigabot           | GigaBlast         | robozilla         | <b>DMOZ Checker</b> |
| naverbot, yeti    | Naver             | ia archiver       | Alexa/Wayback       |

**جدول نام مقادیر مخصوص برای موتور های جستجو در فایل ربات**

**نکته :** البته تعداد بیش از 300 موتور جستجو در حال حاضر از فایل ربات پشتیبانی می کنند؛ مانند WebReaper و Offline Explorer و IsraBot ( دائره المعارف وی کی پدیا) و ... که در جدول بالا به آنها اشاره نکرده ایم. برای مشاهده لیست کامل متغیر های مربوط به جستجوگر ها به آدرس زیر مراجعه نمایید :

http://www.robotstxt.org/db.html

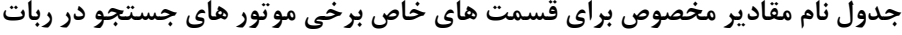

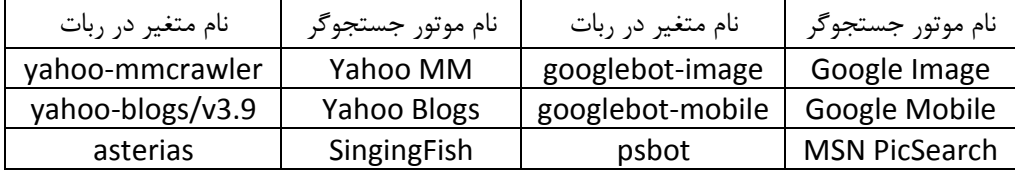

به عنوان مثال برای دو موتور جستجوی مختلف به این شکل رباتی تنظیم کرده ایم :

User-agent: yahoo-slurp Disallow: /category/ User-agent: Googlebot Disallow: /oldposts/

معنای مثال باال این است که موتور جستجوی یاهو به پوشه category و موتور جستجوی گوگل هم به پوشه oldposts دسترسی نداشته باشد.

**نکته :** پس از تعیین نوع agent-User هر دستوری زیر آن بیایید متعلق به آن است و اگر بار دوم agent-User در ربات بیاید دستورات تایپ شده بعد از agent-User دوم فقط متعلق به همان دومی است نه اولی. به صورت کلی هر دستور تایپی پایین agent-User مربوط به agent-User باالیی آن می باشد و به دیگر agent-User های موجود در ربات تعلق ندارد.

### **Disallow**

این تابع نشان دهنده آدرس صفحه ای است که میخواهید از دید روبات ها پنهان بماند. توجه نمایید در شروع آدرس ها از کاراکتر اسلش/ استفاده کنید و همچنین دقت کنید که الزم است در پایان نام فولدر ها از کاراکتر / استفاده شود. هر آدرسی در هر سطر مقابل Disallow نوشته شود به این معناست که ادرس سایت شما + آن آدرس ایندکس نشود!

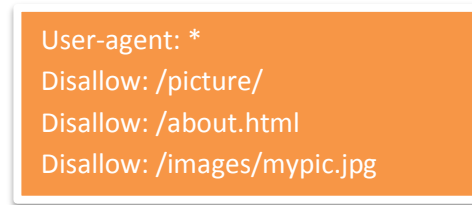

در مثال کادر باال ما تعیین کردیم که اگر ادرس سایت شما به این صورت باشد ir.yorname در این صورت محتویات فولدر )پوشه( یا مسیر /picture/ir.yorname و صفحه html.about/ir.yorname و عکس jpg.mypic/images/ir.yorname توسط همه موتور های جستجو بررسی نگردد و ایندکس نشود.با مثال های قالب گراف میتوانید راحت بیاموزید !

**نکته :** از دستور زیر برای مسدود کردن دسترسی تمام موتور های جستجو به تمام صفحات سایت استفاده میگردد.

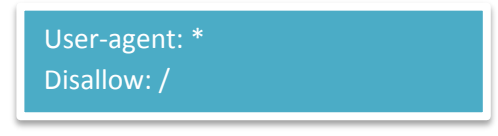

**نکته :** از دستور زیر برای دسترسی تمام موتورهای جستجو به تمام محتویات سایت استفاده میگردد.

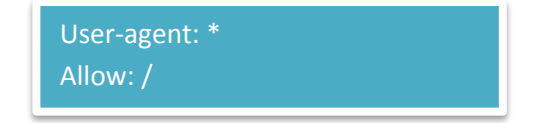

**نکته :** از دستور زیر برای عدم دسترسی جستجوگر خاص به تمام محتویات سایت استفاده میگردد. )به جای Badbot نام متغیر مربوطه به جستجوگر مد نظر خود را در مثال زیر وارد نمایید به عنوان مثال googlebot و ...(

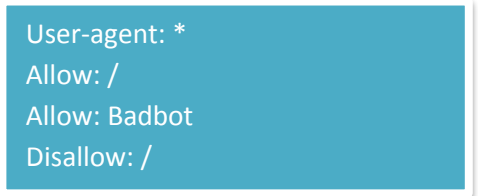

#### **Allow**

این دستور کم تر در فایل ربات به کار گرفته میشود . فلسفه استفاده از این دستور به این مسئله برمی گردد که وقتی شما یک مسیر را مسدود میکنید تا ربات های موتور جستجو به آن دست نیابند اما چندین مسیر درون آن مسیر مسدود شده وجود دارد که نیاز به ایندکس آنها می دانید از این دستور استفاده میکنید. به عنوان نمونه ، مثال زیر را داریم :

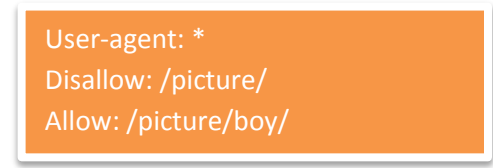

مفهوم مثالی که در باال سایت قالب گراف برای شما آورده است به این معناست که مسیر picture/ و تمام مسیر های درون این مسیر از سایت شما توسط هیچ موتور جستجویی ایندکس نشود. اما از داخل هزارن مسیری که احتمال دارد درون مسیری که سابقا آن را مسدود کردیم وجود داشته باشد ، مسیر boy/picture/ ایندکس شود و از بند مسدود سازی خارج گردد. چنین دستوری هنگامی کمک حال ما میشود که بخواهیم از داخل یک پوشه که هزاران پوشه دیگر دارد فقط چندین مسیر خاص را مسدود نماییم که امکان تک به تک مسدود سازی آن هزار پوشه و فقط مسدود نکردن چندین پوشه خاص به دلیل دستورات زیادی که خواهیم نوشت ، سخت است ، که در این شرایط از دستور فوق برای کوتاه کردن دستورات و آسانی کار استفاده میکنیم.

#### **Crawl-delay**

این دستور ، یک دستور تاخیری است که در اغلب جستجوگر ها به جز برخی همانند گوگل و ... به کار برده میشود. اغلب افراد کم تر از این دستور در ربات خود استفاده میکنند چون فقط گوگل برای آنها اهمیت دارد . این تابع ، سرعتی که هر ربات می تواند یک سرور را کرال کند به میلی ثانیه نشان می دهد. در گوگل باید برای تنظیم این مورد وارد وبستر خود شوید. User-agent: teoma Crawl-delay: 15

### **Sitemap**

پس از نوشتن تمام دستورات ، در آخرین سطور فایل ربات این دستور را استفاده میکنیم و مقابل این دستور آدرس نقشه سایت خود یا همان سایت مپ را وارد کنیم تا با این روش نقشه سایت خود را موتور های جستجو معرفی نماییم .

Sitemap: http://YourDomain.com/sitemap.xml

یادآوری این موضوع نیز حائز اهمیت است که شما اگر بیش از یک سایت مپ داشته باشید میتوانید همه آنها را سطر به سطر معرفی کنید . بیشتر افراد فقط در ربات ادرس سایت مپ اصلی خود را وارد میکنند.

### **نحوه ذخیره سازی و ایجاد فایل ربات در سیستم های مدیریت محتوا**

در نهایت پس از تصمیم گیری برای این که چه مسیر هایی را باید غیر قابل دسترس کنید و نوشتن این دستورات در فایل نوت پد این فایل را با نام robots با فرمت txt ذخیره میکنیم. سپس این فایل را در روت هاست خود آپلود میکنیم. تا ادرس ان به صورت زیر قابل لود باشد:

http://www.example.com/robots.txt

به یاد داشته باشیم ادرس دهی به این شکل بسیار مهم است.

### **نحوه ذخیره سازی و ایجاد فایل ربات در سرویس های وبالگدهی**

در سرویس های وبالگدهی این فایل اکثرا توسط خود مالکان سرویسهای وبالگدهی برای هر سایت ساخته میشود و امکان ویرایش آن نیست. الزم به ذکر است که در این گونه سیستم ها محتویات فایل ربات برای همه وبالگ های آن سیستم یکسان است. اما در این بین تا تاریخ نگارش این مطلب فقط در سرویس وبالگدهی رزبالگ امکان ویرایش این فایل توسط خود کاربران وجود دارد.

در سرویس وبلاگدهی رزبلاگ جهت ویرایش فایل ربات خود در پنل سایت خود در قسمت ((تنظیمات)) روی ((تنظیمات txt.robots ))کلیک کنید و از آن قسمت فایل ربات سایت خود را طبق آموزشی که دادیم ویرایش و ثبت کنید.

### **ساختی رباتی پیشرفته تر**

برخی از جستجوگر های پرقدرت همانند گوگل از چندین قاعده دیگر نیز در ربات پیروی میکنند که به وسیله آنها میتوان ربات پیشرفته تری ایجاد کرد. با استفاده از سه عالمت )\* ? \$( میتوانیم این کار را انجام دهیم.

\* برای نشان دادن تطبیق توالی در نام استفاده میشود.

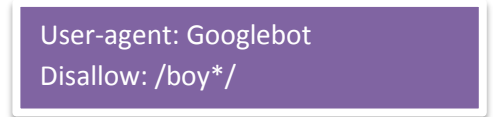

در مثال باال منظور آن است که هر پوشه ای که با کلمه boy شروع شود مانند boyclothes و boylearn و ...توسط جستجوگر گوگل ایندکس نشود.

\*? برای مسدود سازی دسترسی به صفحات دینامیک استفاده میشود.

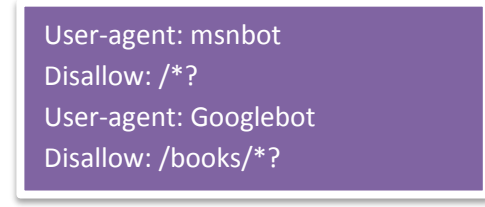

در مثال باال دسترسی جستجوگر ام اس ان به کل صفحات دینامیک و دسترسی جستجوگر گوگل به صفحات دینامیک پس از این آدرس /books/ فقط مسدود شده است.

برای مشخص کردن انتهای یک الگو استفاده میگردد.  $\$\,$ 

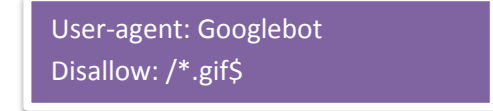

بر طبق مثال باال دسترسی جستجوگر گوگل به تمام تصاویری که با فرمت gif در سایت می باشند مسدود شده است.

### **چرا ایجاد فایل ربات مهم است ؟**

.1 باعث افزایش سرعت ایندکس و بررسی صفحات سایت شما توسط موتور های جستجو می شود.

.2 اکثر موتور های جستجو همواره این فایل را از سرور شما درخواست میکنند بنابراین برای جلوگیری از بروز خطای 404 در موتور های جستجو برای سایت شما ، ایجاد آن بهتر است.

### **نکاتی مهم در خصوص فایل ربات**

1. فایل ربات باید در ریشه سایت با نام robots.txt ایجاد شود.

#### http://www.example.com/robots.txt

2. هر دستور را در یک سطر باید بنویسم و نوشتن پشت سر هم دستورات باعث عدم اجرای دستورات می شود. (مثال زیر نمونه اشتباه است)

### Disallow: /cgi-bin/ /tmp/

3. برخی از ربات ها، مخصوصا ربات های مخرب (Malware) می توانند فایل robots.txt شما را نادیده بگیرند و اصلا به آن توجهی نکنند . برخی از ربات های مخرب از اینکار استفاده کرده اند تا قادر باشند وب سرور را برای مشاهده ضعف های امنیتی اسکن نمایند و یا آدرس ایمیل های مفید را برای افراد اسپمر جمع آوری کنند .

.4 در استفاده از حروف بزرگ و کوچک دقت کنید چرا که جستجوگر ها به این مورد حساس هستند به این معنا که مسیر file با File متفاوت است.

.5 برای حفظ حریم خصوصی و اطالعات خانوادگی از این فایل استفاده نکنید چرا که عموم قابلیت دسترسی به این فایل را دارند و میتوانند سو استفاده کنند. پس برای حفاظت از عکس های خانوادگی و ... در سایتتان ، از فایل ربات استفاده نکنید.

### **مسدود سازی به روشی دیگر**

در باال خاطر نشان کردیم که هر صفحه ای را به علت سودجویی افراد یا موتورهای جستجو نباید در ربات سایت قرار داد . برای مسدود سازی چنین صفحاتی که در ربات بنا به دالیل ذکر شده نتوانستیم آن را مسدود ) از دسترسی موتور های جستجو محافظت) کنیم می توانیم در قالب آن صفحه از کدی به مانند زیر استفاده کنیم که باعث عدم دسترسی موتورهای جستجو به محتویات آن صفحه می شود.

<meta name="robots" content="noindex" />

یا

<meta name="googlebot" content="noindex" />

در کد باال، کد موجود در سطر اول کاربردش این است که دسترسی همه موتور جستجو به آن صفحه مسدود شود . اما در کد دوم متغیر گوگل تعیین شده است که فقط دسترسی جستجوگر گوگل را به صفحه محدود می کند. در کد دوم به جای googlebot می توانیم نام مخصوص سایر موتور های جستجو را که قبال در آموزشمان معرفی کردیم ، قرار دهیم.

## **نمونه های آماده ربات برای سیستم های مدیریت محتوا و سرویس وبالگدهی رزبالگ**

در این قسمت از آموزش ،سایت قالب گراف، برای سیستم های مدیریت محتوا و سرویس وبالگدهی رزبالگ فایل ربات پیشنهادی ارائه میدهد. در صورت تمایل میتوانید از این دستورات استفاده نمایید.

#### **Wordperss**

*User-agent: \* Disallow: /wp-admin Disallow: /wp-includes Disallow: /wp-content/plugins Disallow: /wp-content/cache Disallow: /wp-content/themes Disallow: /trackback Disallow: /tag Disallow: /author Disallow: /wget/ Disallow: /httpd/ Disallow: /cgi-bin Disallow: /images/ Disallow: /search Disallow: /feed Disallow: /feed/ Disallow: /trackback/ Disallow: /rss Disallow: /comments/feed Disallow: /feed/\$ Disallow: /\*/feed/\$ Disallow: /\*/feed/rss/\$ Disallow: /\*/trackback/\$*

### **joomla**

*User-agent: \* Disallow: /administrator/ Disallow: /cache/ Disallow: /components/ Disallow: /editor/ Disallow: /help/ Disallow: /includes/ Disallow: /language/ Disallow: /mambots/ Disallow: /media/ Disallow: /modules/ Disallow: /templates/ Disallow: /installation/ Disallow: /libraries/ Disallow: /tmp/ Disallow: /xmlrpc/ Disallow: /admin Disallow: /administrator Disallow:/admin/ Disallow: /admin.html Disallow:/admin.php*

#### **Rozblog**

*User-agent: \* Disallow: /vote Disallow: /User/ Disallow: /user/ Disallow: /Polls/ Disallow: /rating/ Disallow: /images/smilies/ Disallow: /Quote/ Disallow: /include/captcha/ Disallow: /Forum/User/ Disallow: /Forum/Add/ Disallow: /Forum/Tanks/ Disallow: /Forum/Thanks/ Disallow: /Forum/New\_Post/ Disallow: /Forum/New/Answer/ Sitemap: http://Yoursite.ir/sitemap.xml*